Документ подписан простой электронной подписью Информация о владельце: ФИО: Макаров Алексей Владимирович Должность: И.о. директора технологического колледжа Дата подписания: 19.01.2024 10:54:36 Уникальный программный ключ:

Приложение к ППССЗ

Федеральное государственное бюджетное образовательное учреждение 7f14295cc243663512787ff1135f9c1203eca75dвысшего образования «Российский государственный аграрный университет – МСХА имени К.А. Тимирязева» (ФГБОУ ВО РГАУ-МСХА имени К.А. Тимирязева) ТЕХНОЛОГИЧЕСКИЙ КОЛЛЕДЖ

# **МЕТОДИЧЕСКИЕУКАЗАНИЯПОВЫПОЛНЕНИЮ ПРАКТИЧЕСКИХ РАБОТ**

по дисциплине «ЕН.02 Информатика и информационно-коммуникационные технологии в профессиональной деятельности»

## **специальность: 44.02.03 Педагогика дополнительного образования**

форма обучения: очная

# Содержание

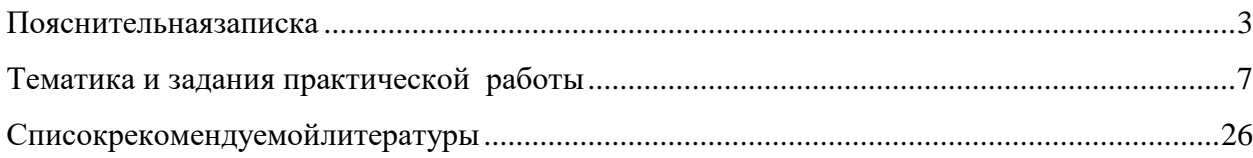

#### **Пояснительная записка**

Методические рекомендации к выполнению практической работы по дисциплине ЕН.02 Информатика и информационно-коммуникационные технологии в профессиональной деятельности предназначены для обучающихся по специальности 44.02.03 Педагогика дополнительного образования.

Структура методических указаний определена последовательностью изучения дисциплины «Информатика и информационно-коммуникационные технологии в профессиональной деятельности».

Для каждой работы определены вопросы, которые необходимо осветить в самостоятельной работе, указана литература.

**Цель методических указаний** по выполнению практической работы для студентов – оказание помощи обучающимся при выполнении практической работы по дисциплине «Информатика и информационнокоммуникационные технологии в профессиональной деятельности» по специальности 21.02.05 44.02.03 Педагогика дополнительного образования.

**Цель изучения учебной дисциплины:** изучения курса является сформировать у обучающихся теоретические знания и практические навыки в области информационных технологий в профессиональной деятельности, представления о роли и характере информационных технологий в различных областях человеческой деятельности.

**Достижение названных целей предполагает решение следующих задачди сциплины:**

- получение знаний по информационным технологиям и их использованию в различных предметныхобластях;
- изучение методов обработки, передачи и храненияинформации;
- приобретение навыков использования прикладного программного обеспечения для решения задач по обработкеинформации;
- формирование навыков грамотного и рационального использования компьютерных технологий при выполнении теоретических и экспериментальных работ во время обучения и в последующей профессиональнойдеятельности.

## **Для выполнения практических работ студенты должны иметь навыки работы на компьютере.**

Методические рекомендации облегчают выполнение практических работ, а также обращают внимание учащихся на главное, существенное в изучаемой учебной дисциплине, помогают выработать умения анализировать, связать теорию с практикой. При планировании практической работы по дисциплине следует определить, с какой целью выполняется практическая работа.

Такими целями должны быть:

 закрепление, углубление, расширение и систематизация знаний и практических умений, полученных во время аудиторных занятий;

овладение учебным материалом;

 формирование умений использовать справочную документацию и специальную литературу;

 развитие познавательных способностей и активности, творческой инициативы, самостоятельности, ответственности иорганизованности;

развитие исследовательских умений.

## **Количество часов, отведенных на практическую работу –32 ч.**

Педагог дополнительного образования (с указанием области деятельности)

должен обладать общими и профессиональными компетенциями:

ОК 1. Понимать сущность и социальную значимость своей будущей профессии, проявлять к ней устойчивый интерес.

ОК 2. Организовывать собственную деятельность, определять методы решения профессиональных задач, оценивать их эффективность и качество.

ОК 3. Оценивать риски и принимать решения в нестандартных ситуациях.

ОК 4. Осуществлять поиск, анализ и оценку информации, необходимой для постановки и решения профессиональных задач, профессионального и личностного развития.

ОК 5. Использовать информационно-коммуникационные технологии для совершенствования профессиональной деятельности.

ОК 6. Работать в коллективе и команде, взаимодействовать с руководством, коллегами и социальными партнерами.

ОК 7. Ставить цели, мотивировать деятельность обучающихся (воспитанников), организовывать и контролировать их работу с принятием на себя ответственности за качество образовательного процесса.

ОК 8. Самостоятельно определять задачи профессионального и личностного развития, заниматься самообразованием, осознанно планировать повышение квалификации.

ОК 9. Осуществлять профессиональную деятельность в условиях обновления ее целей, содержания, смены технологий.

ПК 1.1. Определять цели и задачи, планировать занятия.

ПК 1.6. Оформлять документацию, обеспечивающую образовательный процесс.

ПК 2.2. Организовывать и проводить досуговые мероприятия.

ПК 2.5. Оформлять документацию, обеспечивающую организацию досуговых мероприятий.

ПК 3.1. Разрабатывать методические материалы (рабочие программы, учебнотематические планы) на основе примерных с учетом области деятельности, особенностей возраста, группы и отдельных занимающихся.

ПК 3.2. Создавать в кабинете (мастерской, лаборатории) предметно-развивающую среду.

ПК 3.3. Систематизировать и оценивать педагогический опыт и образовательные технологии в области дополнительного образования на основе изучения профессиональной литературы, самоанализа и анализа деятельности других педагогов.

ПК 3.4. Оформлять педагогические разработки в виде отчетов, рефератов, выступлений.

ПК 3.5. Участвовать в исследовательской и проектной деятельности в области дополнительного образования детей.

В результате освоения учебной дисциплины обучающийся **должен уметь:**

- соблюдать правила техники безопасности и гигиенические рекомендации при использовании средств информационно-коммуникационных технологий (далее - ИКТ) в профессиональной деятельности;

- применять современные технические средства обучения, контроля и оценки уровня физического развития, основанные на использовании компьютерных технологий;

- создавать, редактировать, оформлять, сохранять, передавать информационные объекты различного типа с помощью современных информационных технологий для обеспечения образовательного процесса;

- использовать сервисы и информационные ресурсы информационнотелекоммуникационной сети "Интернет" (далее - сеть Интернет) в профессиональной деятельности;

В результате освоения учебной дисциплины обучающийся **должен знать:**

 правила техники безопасности и гигиенические требования при использовании средств ИКТ;

 основные технологии создания, редактирования, оформления, сохранения, передачи и поиска информационных объектов различного типа (текстовых, графических, числовых) с помощью современных программных средств;

 возможности использования ресурсов сети Интернет для совершенствования профессиональной деятельности, профессионального и личностного развития;

 назначение и технологию эксплуатации аппаратного и программного обеспечения, применяемого в профессиональной деятельности.

## **Тематика и задания практической работы**

# **Практическая работа №1(2ч.) Тема 1.1. Информационные технологии в обработке информации**

<span id="page-4-0"></span>**Практическая работа 1.** Анализ основных понятий информационных технологий. Рассмотрение назначения, состава и характеристик основных устройств ПК.

**Цель**: провести анализ основных понятий информационных технологий. рассмотреть назначение, состав и характеристик основных устройств ПК.

## *Указания к работе*

## 1. Посмотретьвидеоролики

- a. <https://youtu.be/PrZ09uQPMrI>
- b. [https://www.youtube.com/watch?v=ApNQT8SWYAY&list=PLvtJKssE5N](https://www.youtube.com/watch?v=ApNQT8SWYAY&list=PLvtJKssE5NrgPPlULmi1f5DrsEkfPY0Sq&index=1) [rgPPlULmi1f5DrsEkfPY0Sq&index=1](https://www.youtube.com/watch?v=ApNQT8SWYAY&list=PLvtJKssE5NrgPPlULmi1f5DrsEkfPY0Sq&index=1)
- c. [https://www.youtube.com/watch?v=bjQmdn8zFNc&list=PLvtJKssE5Nrg](https://www.youtube.com/watch?v=bjQmdn8zFNc&list=PLvtJKssE5NrgPPlULmi1f5DrsEkfPY0Sq&index=2) [PPlULmi1f5DrsEkfPY0Sq&index=2](https://www.youtube.com/watch?v=bjQmdn8zFNc&list=PLvtJKssE5NrgPPlULmi1f5DrsEkfPY0Sq&index=2)
- d. <https://resh.edu.ru/subject/lesson/7317/conspect/296297/>
- 2. Выписать основные понятия вконспект.
- 2. Пройти тренировочноетестирование.

# **Тема 1.1. Информационные технологии в обработке информации Практическая работа № 2 (2ч.)**

**Практическая работа 3.** Классификация программного обеспечения ПК. Цель: рассмотреть классификацию программного обеспечения ПК.

## *Указания к работе*

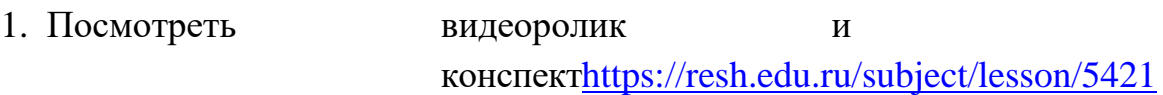

## [/main/35820/](https://resh.edu.ru/subject/lesson/5421/main/35820/)

- 2. Выписать основные понятия вконспект.
- 3. Пройти тренировочноетестирование.

# **Тема 1.2. Коммуникационные технологии в обработке информации Практическая работа № 3 (2ч.)**

**Практическая работа 3.** Анализ основных компонентов компьютерных сетей, принципов пакетной передачи данных, организации межсетевого взаимодействия. Обзор сервисов локальных и глобальных сетей. Интранет/Интернет.

Цель: провести анализ основных компонентов компьютерных сетей, принципов пакетной передачи данных, организации межсетевого взаимодействия, провести обзор сервисов локальных и глобальных сетей. Интранет/Интернет.

#### *Указания к работе*

1. Посмотреть видеоролик и конспек[тhttps://resh.edu.ru/subject/lesson/3253/](https://resh.edu.ru/subject/lesson/3253/main/)

[main/](https://resh.edu.ru/subject/lesson/3253/main/)

- 2. Выписать основные понятия вконспект.
- 3. Пройти тренировочноетестирование.

## **Тема 1.2. Коммуникационные технологии в обработке информации Практическая работа № 4 (2ч.)**

**Практическая работа 4.** Анализ средств автоматической обработки данных. Цель: провести анализ средств автоматической обработки данных.Рассмотрение и анализ основных понятий системы. Рассмотрение признаков классификацииИС.

## *Указания кработе*

1.Провести анализ средств автоматической обработки данных в интернет- источниках. 2.Результат оформить в видетаблицы.

#### 3.Посмотретьвидеоролики

- a. [https://www.youtube.com/watch?v=ON7k4H15wbw&list=PLvtJKssE5NrgPPlULmi1](https://www.youtube.com/watch?v=ON7k4H15wbw&list=PLvtJKssE5NrgPPlULmi1f5DrsEkfPY0Sq&index=5) f5DrsEkfPY0Sq&index=5
- b. [https://www.youtube.com/watch?v=V9Lj\\_a6Ikto&list=PLvtJKssE5NrgPPlULmi1](https://www.youtube.com/watch?v=V9Lj_a6Ikto&list=PLvtJKssE5NrgPPlULmi1f5DrsEkfPY0Sq&index=6) [f5DrsEkfPY0Sq&index=6](https://www.youtube.com/watch?v=V9Lj_a6Ikto&list=PLvtJKssE5NrgPPlULmi1f5DrsEkfPY0Sq&index=6)

4.Выписать основные понятия вконспект.

## **Тема 1.2. Коммуникационные технологии в обработке информации Практическая работа № 5 (2ч.)**

**Практическая работа 5.** Организация поиска информации в сети Интернет. Настройка и работа с электроннойпочтой.

Цель: рассмотреть организацию поиска информации в сети Интернет, настройку и работу с электроннойпочтой.

## *Указания к работе*

- 1. Посмотреть видеоролики<https://www.youtube.com/watch?v=ofhSuqSOq6U>
- 2. Выписать основные понятия вконспект.

# **Тема 1.2. Коммуникационные технологии в обработке информации Практическая работа № 6 (2ч.)**

**Практическая работа 6.** MS WORD: Создание сложных структурированных документов.

Цель: рассмотреть организацию поиска информации в сети Интернет, настройку и работу с электроннойпочтой.

## *Указания к работе*

**Задание 1.** Осуществить набор текста с последующим форматированием.

# **Даниил Борисович Эльконин**

Работы Д. Б. Эльконина стали одним из краеугольных камней теории деятельности. Д. Б. Эльконин написал несколько монографий и научных статей, которые были посвящены обзору проблем теории и истории изучения детства, его периодизации и психодиагностикой. Занимался такими вопросами, как психологическое развитие детей в разном возрасте, психологией игры и вопросами учебной деятельности школьников, а также проблемой развития речи и обучения чтению у детей. Основным вкладом Даниила Борисовича в советскую мировую педагогику была разработка и внедрение новой системы обучения— «развивающее обучение».

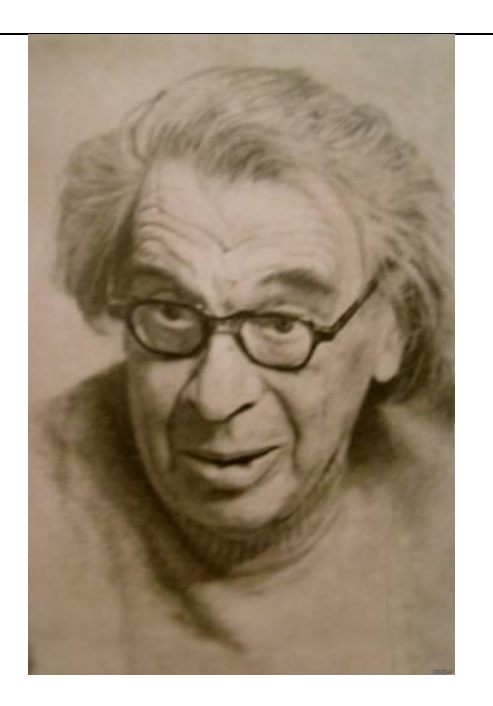

Д. Б. Эльконин считал, что все виды деятельности детей общественны по своей природе, содержаниюиформе,поэтомуребѐнокспервойминутырожденияиспервыхступеней своего развития является общественным существом. Для Даниила Борисовича было неприемлемым положение «ребѐнок и общество», он считал правильным положение

«ребенка в обществе».

Также Д. Б. Эльконин, считал ребёнка активным субъектом в преобразовании и присвоении достижений человеческой культуры, которые всегда носят деятельностный характер. Благодаря, процессам преобразования ребёнок воспроизводит и создает в себе человеческие способности.

#### етодические рекомендации

1. Необходимо создать таблицу, состоящую из 2х сток и 2х столбцов. Для этого выбираем пункт главного меню Вставка -Таблица.

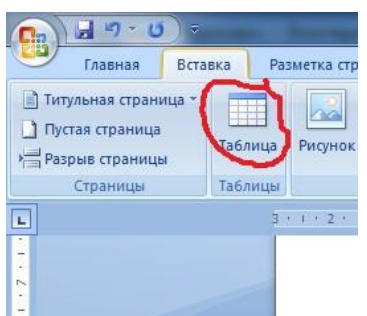

2. Две нижние ячейки объединяем. Для этого необходимо их выделить, выбрать контекстное меню щелкнув правой кнопкой мыши и выбрать пункт Объединить ячейки.

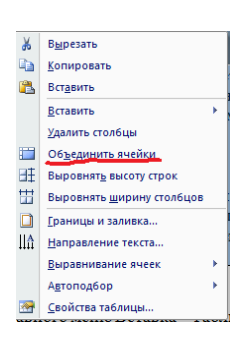

3. Приступаемкнаборутекста. Длязаголовкавыбираем Стиль Заголовок 1-пункт главногоменю Стили-Заголовок1.

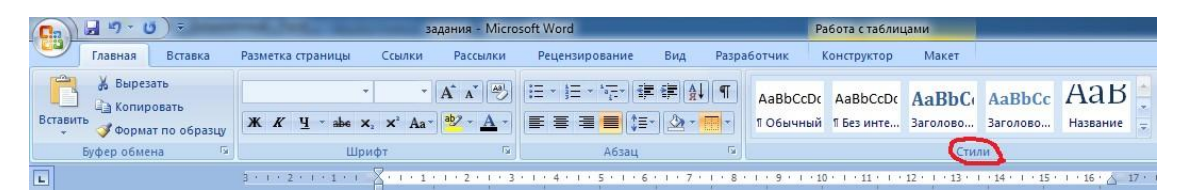

4. Последующий текст обычного стиля, шрифт 14 pt, наименование шрифта Times NewRoman, выравнивание поширине, абзацные интерваль переди послете кста автоматические(Пунктглавногоменю Главная-Шрифти Абзац).

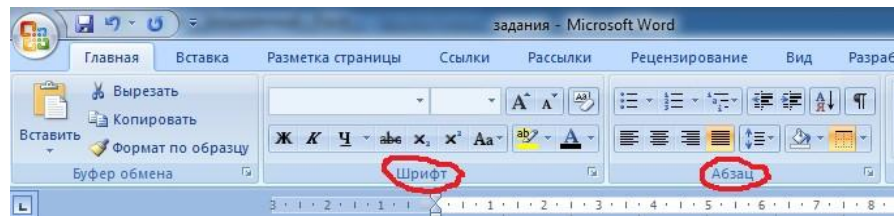

5. В правую верхнюю ячейку вставляем фотографию Д. Б. Эльконина, найденную в интернете. Находим фотографию, вызываем контекстное меню правой кнопкой мыши – пункт Копироватьизображение.

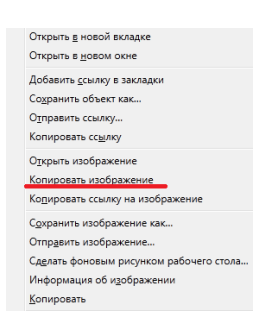

- 6. Переходим в нужную ячейку и вызывая контекстное меню выбираем пункт– Вставить.
- 7. По окончанию работы необходимо сделать невидимыми некоторые линии границ таблицы, для этого выделяем всю таблицу и выберем пункт главного меню Настройка границ выделенных ячеек илитекста.

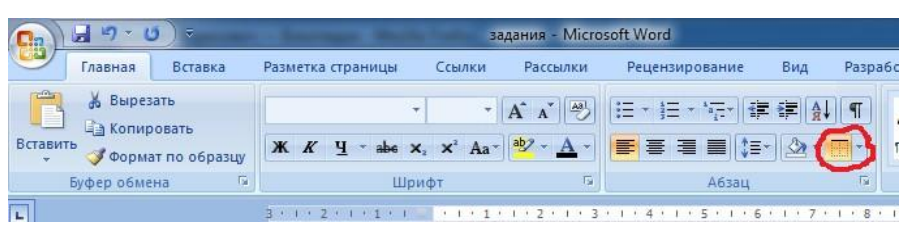

#### **Задание 2.**

Осуществить набор текста с последующим форматированием

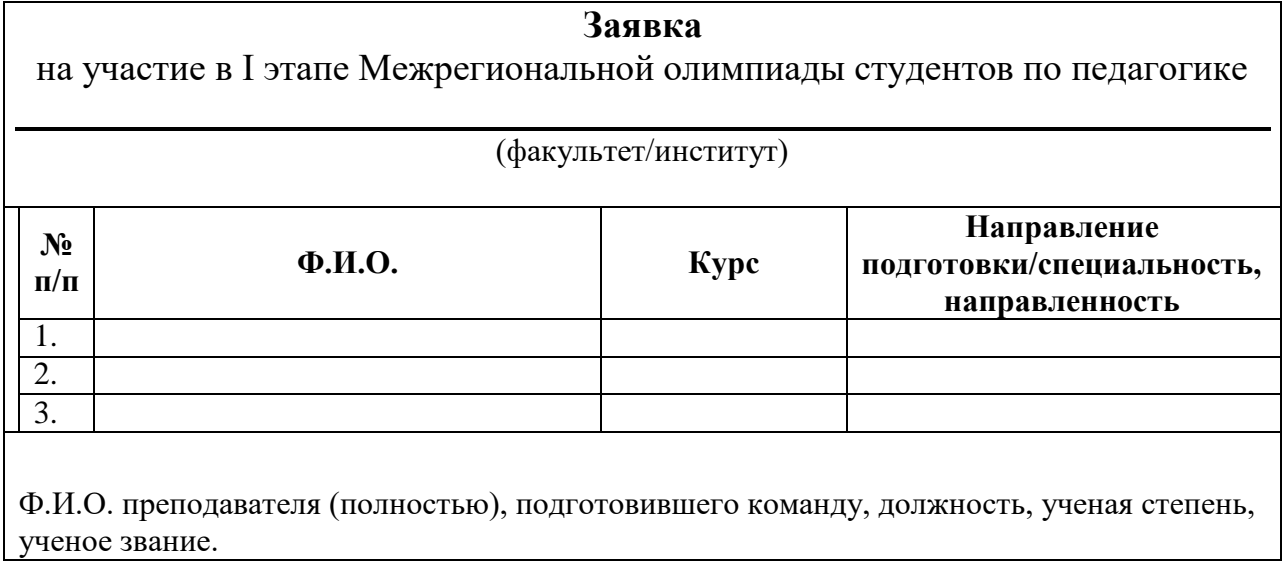

 Декан/руководитель должность

(подпись) Ф.И.О.

# **етодические рекомендации М**

1. Выбираем текст обычного стиля, шрифт 14 pt, наименование шрифта Times New Roman, выравнивание по центру, абзацные интервалы перед и после текста 0 (Пункт главного менюГлавная – Шрифт и Абзац) и осуществляем набор «шапки» заявки на участие.

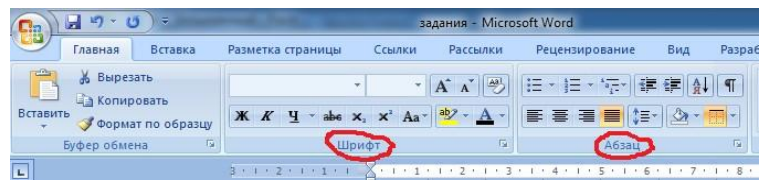

- 2. Для рисования линии воспользуемся кнопкой SHIFT и кнопка минус, при одновременном нажатии получаетсялиния.
- 3. Надпись (факультет/институт) добавляем на следующей строке с выравниванием поцентру.
- 4. Добавляем таблицу, состоящую из 4х столбцов и 4хстрок.

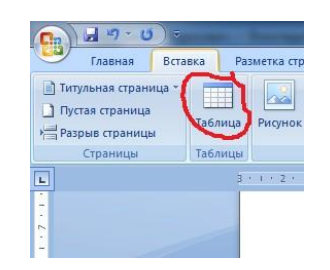

5. Первую строку таблицы заполняем текстом, выделяем и выбираемполужирный шрифтивыравниваниепоцентру,пунктменяГлавная–ШрифтиАбзац.

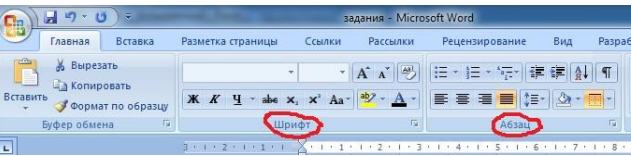

6. После таблицы выбираем абзацный интервал после 24пт и набираем текст с выравниванием поширине.

7. Для реализации нижней части заявки проще всего создать таблицу, состоящую из 3х столбцов, в первый столбец поместить текст Декан/руководитель, во второй – (подпись), в третий – Ф.И.О. Текст в каждой ячейке с выравниванием поцентру.

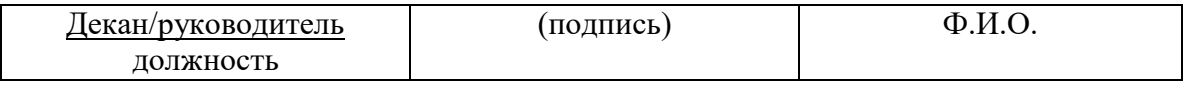

8. По окончанию работы необходимо сделать невидимыми все линии границ таблицы, для этого выделяем всю таблицу и выберем пункт главного меню Настройка границ выделенных ячеек илитекста.

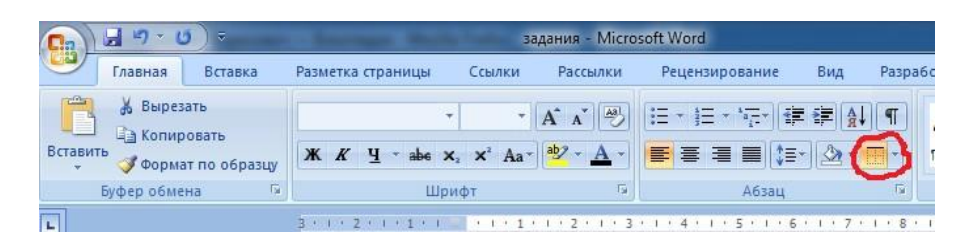

#### **Задание 3**

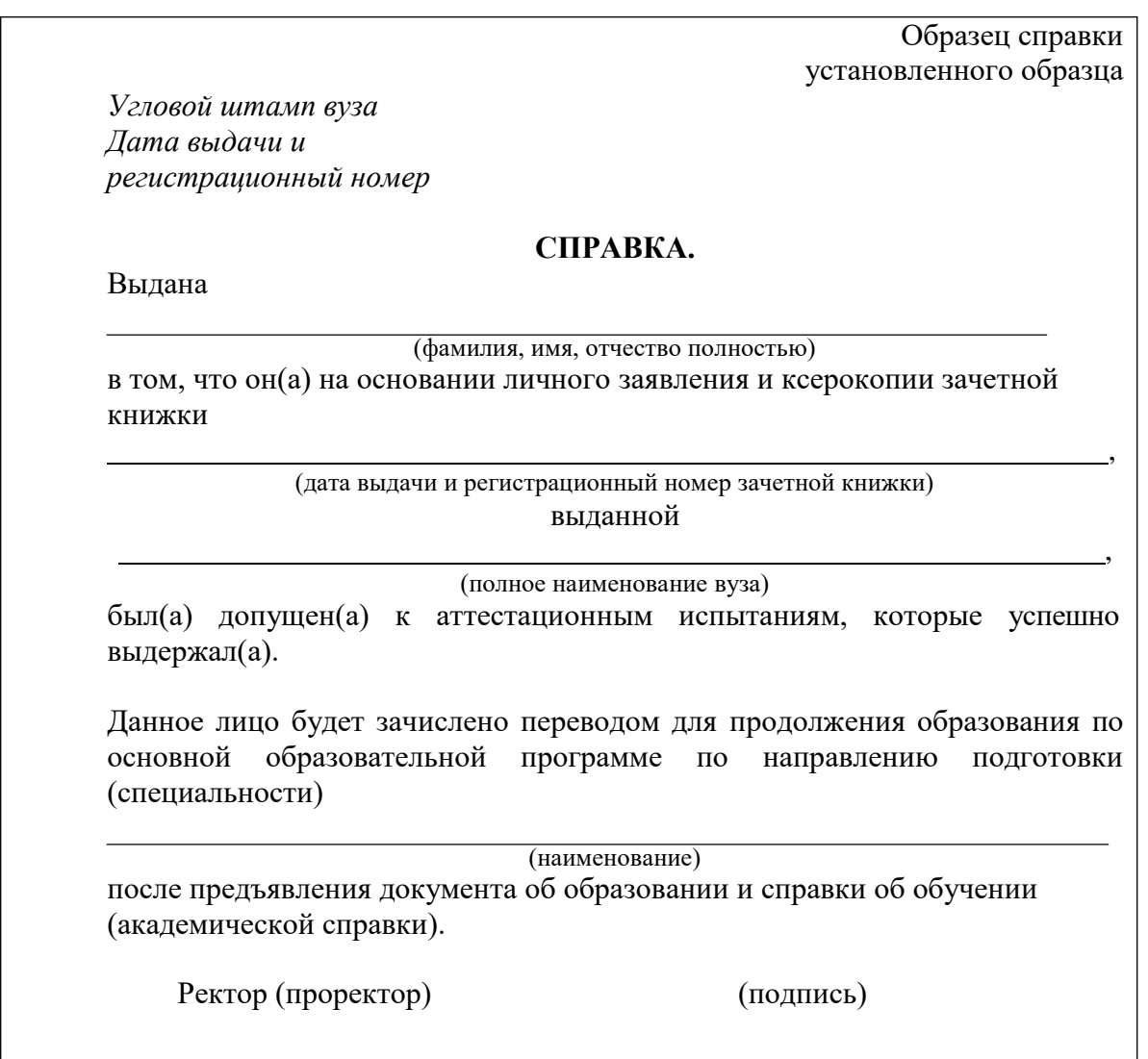

Декан факультета (института)

(подпись)

## **Задание 4.**

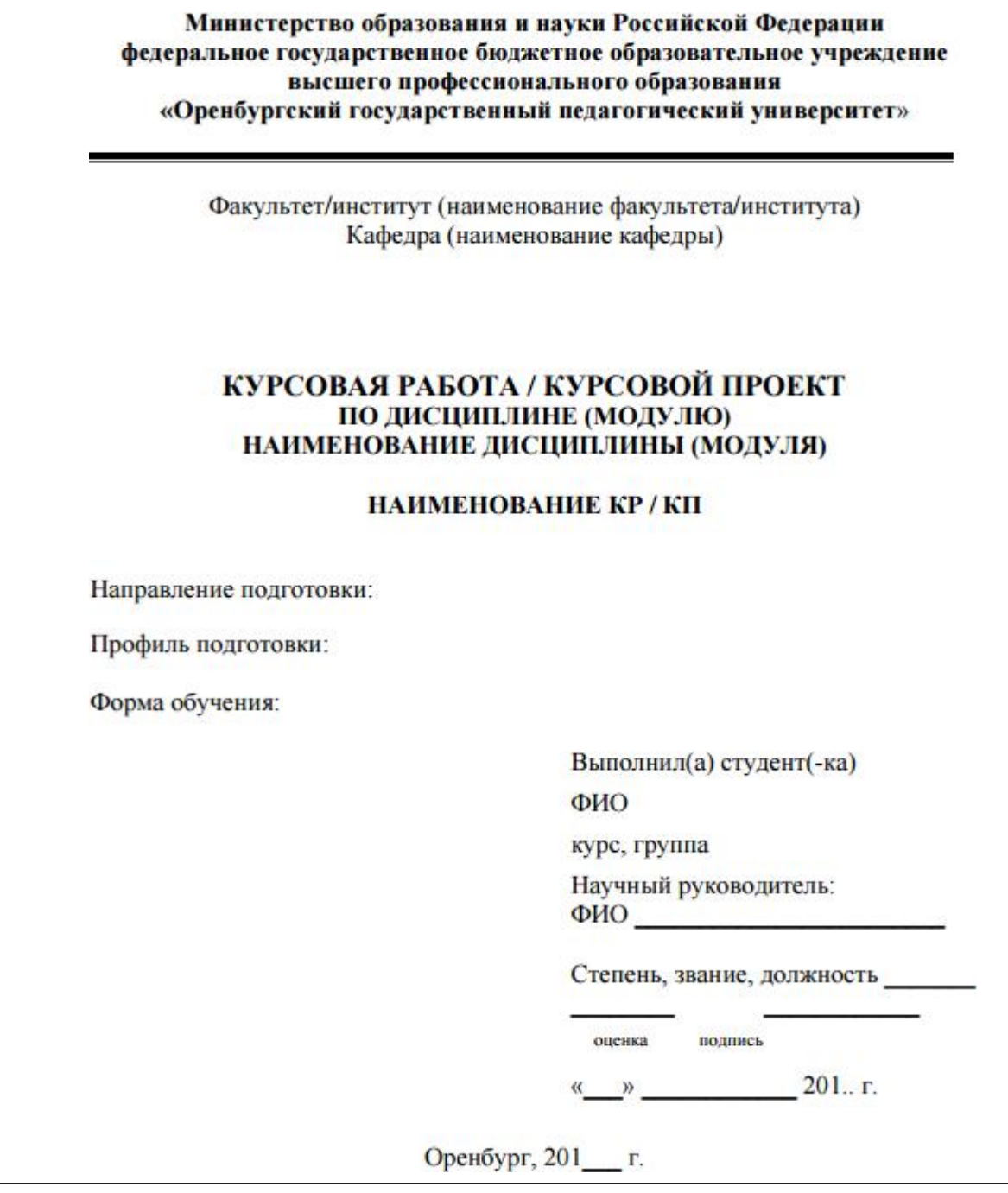

#### **Задание 5.**

Разработать структуру документа, состоящую из титульного листа, оглавления, введения, двух глав, стоящих из двух параграфов, заключения и библиографического списка.

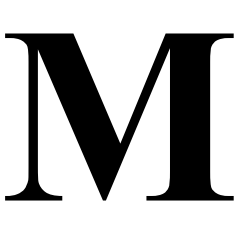

#### **етодические рекомендации**

- 1. Титульный лист мы берем из лабораторной работы 3, задания для самостоятельной работы2.
- 2. Лист с оглавлением пока пропускаем, его будем создавать автоматическипозднее.
- 3. ВыбираемВиддокумента–Структура.

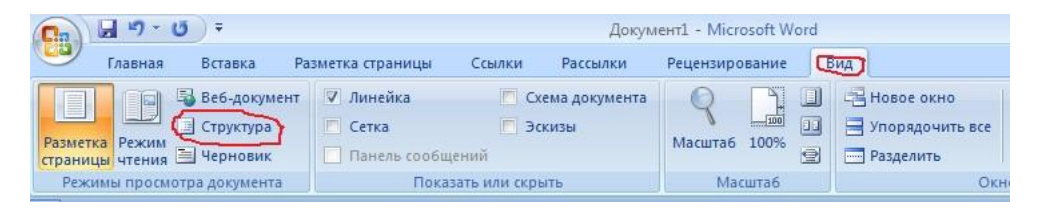

4. В этом режиме создаем структуру документа, используя возможность понижения

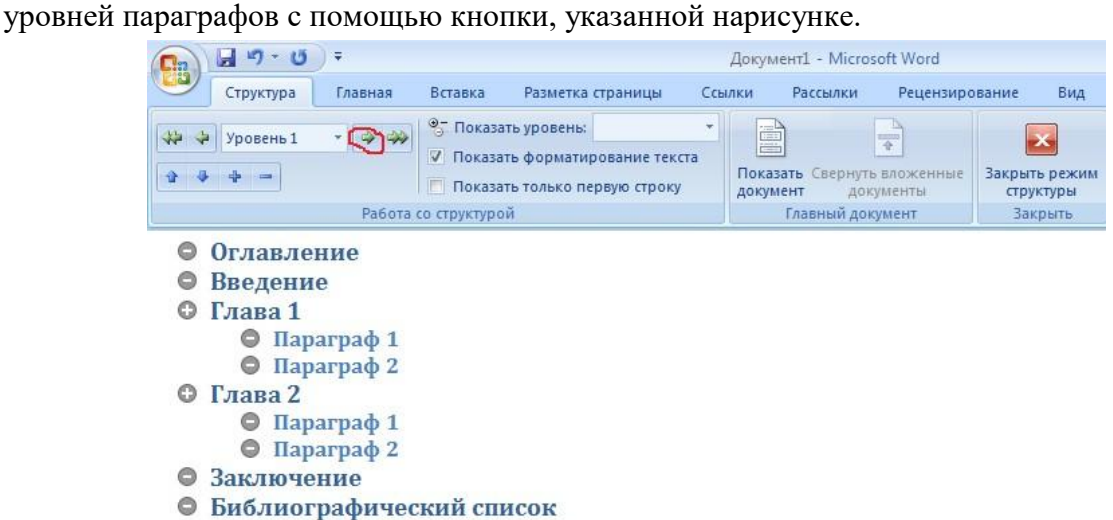

#### 5. После заполнения структуры работы выходим из этогорежима

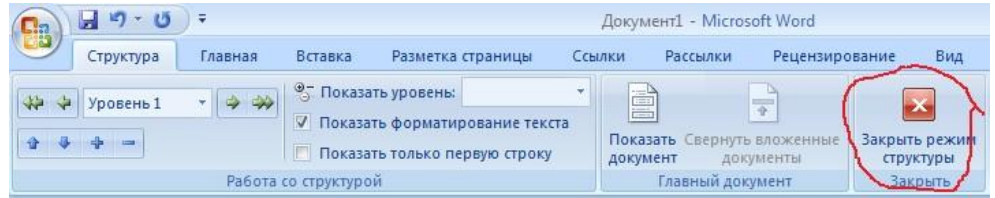

6. После пункта Оглавление вставим автоматически содержание документа. Для этого в пункте меню Ссылки выбираемОглавление.

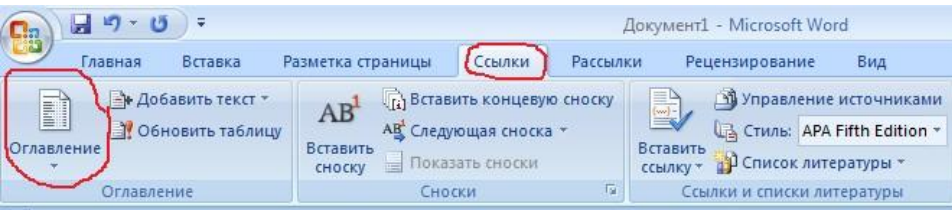

7. Выбираем автособираемое оглавление из предложенногосписка.

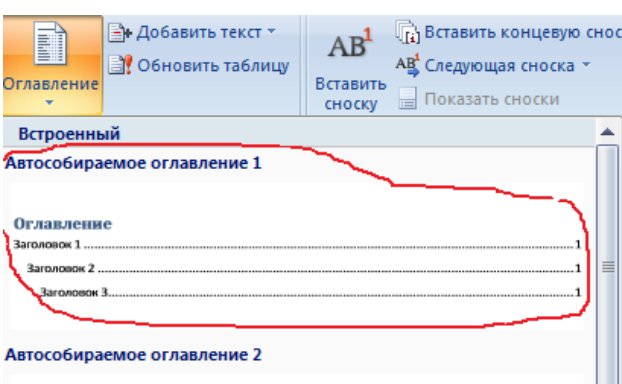

#### 8. Получаем оглавлениевида

#### **Оглавление**

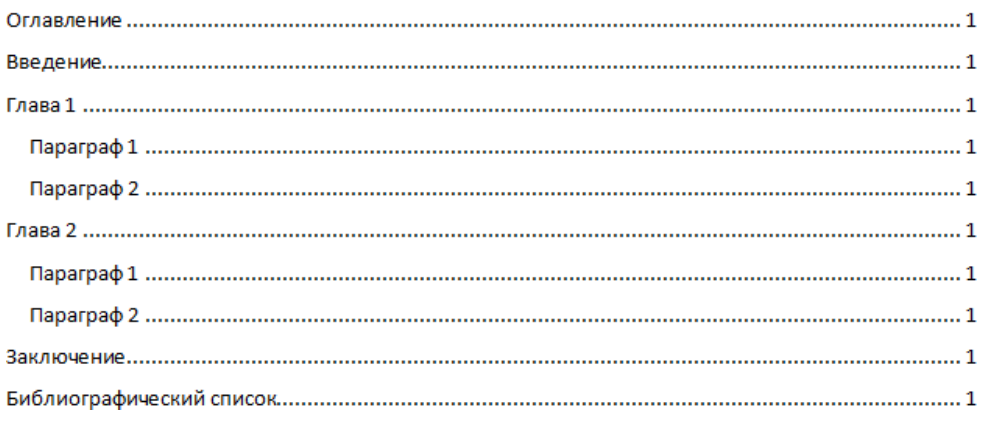

9. При необходимости, после добавления информации по каждому пункту существует возможность изменять нумерацию страниц, для этого используем контекстное меню (правой кнопкой мыши) и выбираем пункт Обновить только номера страниц. Если была изменена структура, то необходимо обновить оглавлениецеликом.

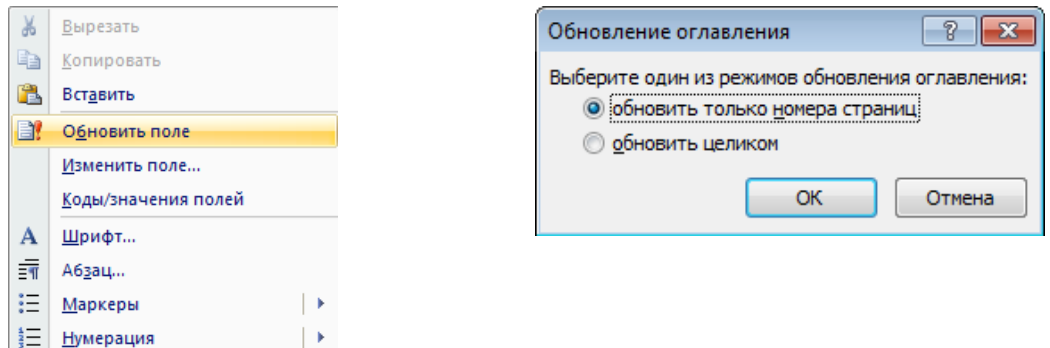

10. Расставляем номера страницы, используя следующийалгоритм.

# **Тема 1.2. Коммуникационные технологии в обработке информации Практическая работа № 7 (2ч.)**

**Практическая работа 7. MS EXCEL: Вычисления с использованием логических функций.Составление смет и расчет стоимостизаказа.**

Цель: рассмотреть в MS EXCEL: Вычисления с использованием логических функций.Составление смет и расчет стоимости заказа.

## *Указания к работе*

Задания и методические рекомендации для выполнения в пособии:

Кривоплясова, Е.В. ИНФОРМАЦИОННО-КОММУНИКАЦИОННЫЕ ТЕХНОЛОГИИ [Электронный ресурс] : (часть 2) (лабораторный практикум по курсу «ИКТ» для студентов физикоматематических и гуманитарных специальностей и направлений подготовки бакалавров) / В. Ю. Нефедова, Е. В. Кривоплясова. — 2021. — 109 с. : ил.—

Режим доступа[:https://lib.rucont.ru/efd/737316](https://vk.com/away.php?utf=1&to=https%3A%2F%2Flib.rucont.ru%2Fefd%2F737316)

необходимо набрать более 120 баллов.<br>**Сетодические рекоме**<br>1. Данные об участ<br>форме: Задание. Пусть необходимо по результатам тестов по математике и физики выбрать учеников для участия в математической олимпиаде. Для участия в олимпиаде

## **етодические рекомендации**

1. Данные об участниках олимпиады представим в табличной

форме:

|    | А                                                   | в                     | C                  | D   | E                                   |  |  |  |  |  |  |
|----|-----------------------------------------------------|-----------------------|--------------------|-----|-------------------------------------|--|--|--|--|--|--|
|    | результаты отборочных тестов по физике и математики |                       |                    |     |                                     |  |  |  |  |  |  |
| 2  | ФИО                                                 | баллы по<br>математик | баллы по<br>физике |     | общий балл   учавствует в олимпиаде |  |  |  |  |  |  |
| 3  | Егоров А Л                                          | 45                    | 34                 | 79  |                                     |  |  |  |  |  |  |
| 4  | Котов ПА                                            | 56                    | 67                 | 123 |                                     |  |  |  |  |  |  |
| 5  | Мишина М Д                                          | 67                    | 54                 | 121 |                                     |  |  |  |  |  |  |
| 6  | Одуденко АН                                         | 34                    | 24                 | 58  |                                     |  |  |  |  |  |  |
|    | Пиригов Р В                                         | 57                    | 66                 | 123 |                                     |  |  |  |  |  |  |
| 8  | Портнова Е М                                        | 64                    | 34                 | 98  |                                     |  |  |  |  |  |  |
| 9  | Семёнова Н Г                                        | 25                    | 45                 | 70  |                                     |  |  |  |  |  |  |
| 10 | Якушева А А                                         | 54                    | 68                 | 122 |                                     |  |  |  |  |  |  |
| 11 |                                                     |                       |                    |     |                                     |  |  |  |  |  |  |

Рис. 2.8. Примерный внешний вид таблицы

2. Общий балл посчитаем с помощью функции SUM, как видно на панели формул.

3. Столбец *Участвует в олимпиаде* заполним автоматически словами *да*, если ученик прошел успешно тестирование, и *нет*, в противном случае, т.е. если ученик набрал больше 120 баллов, то он принимает участие в олимпиаде (значение «да»), иначе — не принимает (значение «нет»). Запишем в ячейку E3формулу:

**=IF(D3>120; "да";"нет"). Внимание!** В зависимости от версии программы для работы с электронными таблицами возможно использование не **IF**, а **ЕСЛИ**.

C помощью автозаполнения заполним ячейки ниже и получим следующий результат:

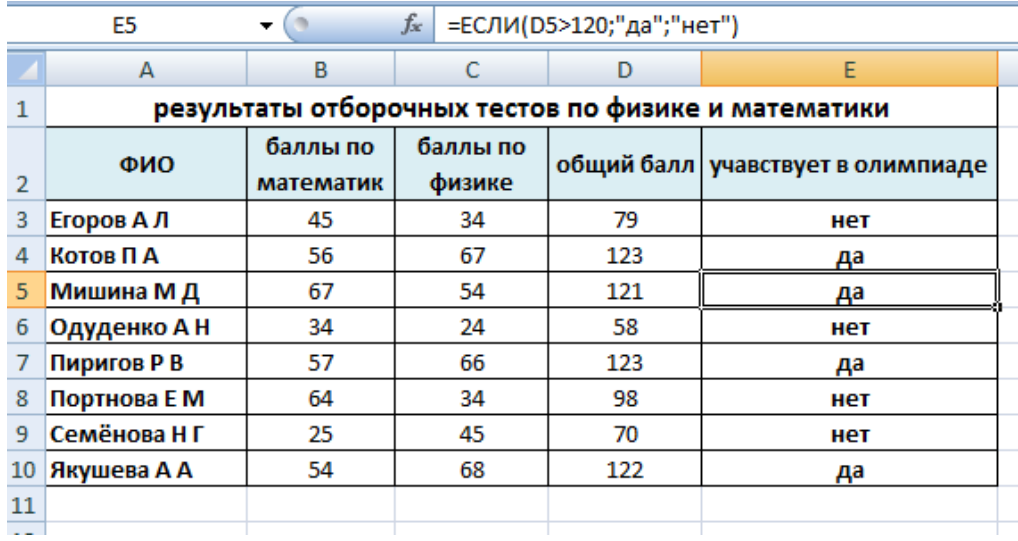

#### Задание.

Создайте таблицу по образцу:

| D13            |         |                                               | $f_x$<br>=ЕСЛИ(И(В13>26;С13>=20); "Разрешено"; "Запрещено") |                |   |    |   |  |  |
|----------------|---------|-----------------------------------------------|-------------------------------------------------------------|----------------|---|----|---|--|--|
|                | A       | в                                             | C                                                           | D              | E | F. | G |  |  |
|                |         | Рекомендация к купанию в реке в летнем лагере |                                                             |                |   |    |   |  |  |
|                |         | Температура                                   | Температура                                                 |                |   |    |   |  |  |
|                | День    | воздуга в                                     | воды в                                                      | Купание в реке |   |    |   |  |  |
| $\overline{2}$ |         | градусах                                      | градусах                                                    |                |   |    |   |  |  |
| 3              | 14 июня | 25                                            | 19                                                          | Запрещено      |   |    |   |  |  |
| 4              | 15 июня | 29                                            | 22                                                          | Разрешено      |   |    |   |  |  |
| 5              | 16 июня | 30                                            | 22                                                          | Разрешено      |   |    |   |  |  |
| 6              | 17 июня | 26                                            | 20                                                          | Запрещено      |   |    |   |  |  |
|                | 18 июня | 27                                            | 21                                                          | Разрешено      |   |    |   |  |  |
| 8              | 19 июня | 24                                            | 20                                                          | Запрещено      |   |    |   |  |  |
| 9              | 20 июня | 19                                            | 19                                                          | Запрещено      |   |    |   |  |  |
| 10             | 21 июня | 20                                            | 19                                                          | Запрещено      |   |    |   |  |  |
| 11             | 22 июня | 23                                            | 20                                                          | Запрещено      |   |    |   |  |  |
| 12             | 23 июня | 25                                            | 20                                                          | Запрещено      |   |    |   |  |  |
| 13             | 24 июня | 27                                            | 21                                                          | Разрешено      |   |    |   |  |  |
| 14             |         |                                               |                                                             |                |   |    |   |  |  |

Рис. 2.10. Примерный внешний вид таблицы

**М**

#### **етодические рекомендации**

1. В столбце «Купание в реке» введите логическую функцию **IF()**, позволяющую получить рекомендацию: купаться *Разрешено*, если температура воздуха больше 26ºС итемпература

воды в реке больше или равно 20ºС.

2. Для того, чтобы одновременно выполнились два условия (температура воздуха больше 26ºС и температура воды в реке больше или равно 20ºС), необходимо их объединить в одно условие функцией **АND()**: AND(B3>26;C3>=20) (см. пример составления сложного условия на рис.2.10).

#### **Составление смет и расчет стоимости заказа.**

*Указания к работе*

Задание. Заполните ведомость оплаты телефонных разговоров за месяцы учетом того, что обязательная абонентская плата составляет 260 руб., а стоимость минуты разговора составляет 1,5 руб.

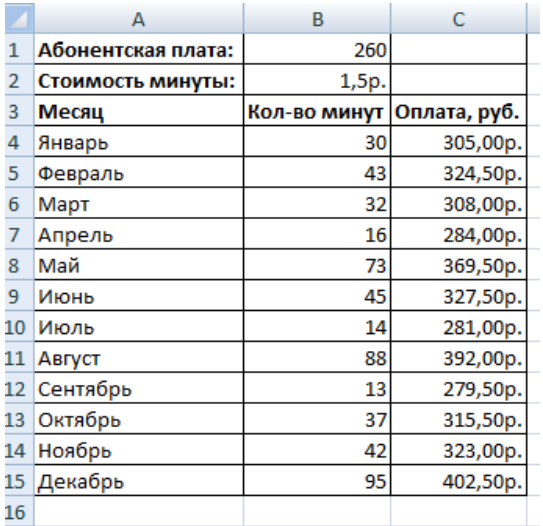

#### **етодические рекомендации**

- 1. Заполните столбец «Месяц» с помощьюавтозаполнения.
- 2. Значения количества минут задайтепроизвольно.

3. Вывести формулу расчѐта оплаты телефонных разговоров,

учитывая разговора и количество минут. С помощью этойформулы заполнить столбец «Оплата, руб», учитывая, что значения абонентской платы и стоимости минуты при копировании должны быть *неизменными (фиксированными)*. **М**

4. Задайте денежный формат для значений столбца «Оплата,руб».

Задание.

Создайте прайс-лист фирмы, торгующей офисными товарами, по образцу. Стоимость товаров изначально указывать в долларах.

#### **етодические рекомендации**

1. Задайте в ячейке С2 текущий курсдоллара.

2. Перевод в рубли осуществите по формуле в соответствии с текущим курсом по отношению к доллару. Сделайте так, чтобы ссылка на курс доллара былаабсолютной.

**М** *3.* Ячейку с курсом доллара назвать соответствующим образом с помощью функции контекстного меню *имядиапазона.*

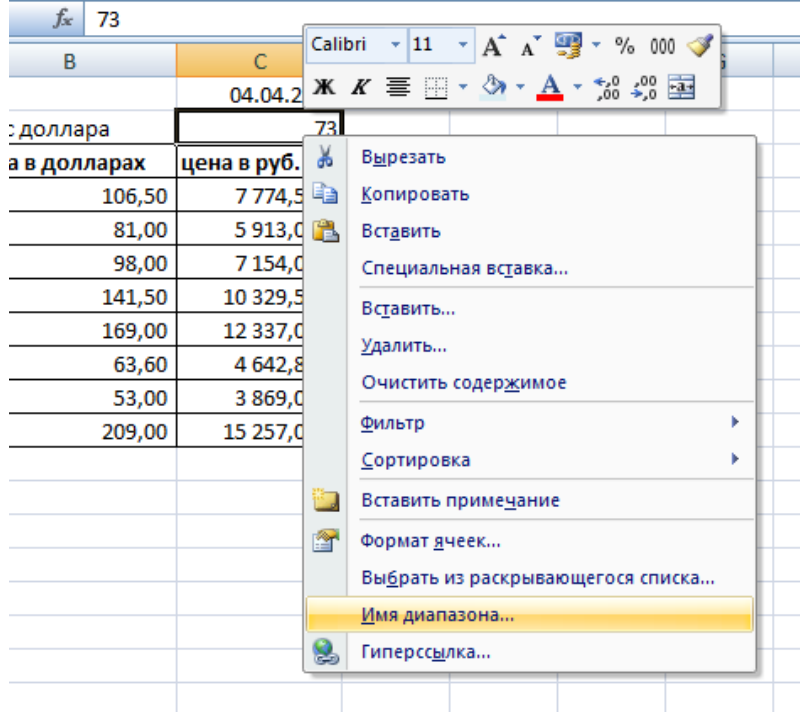

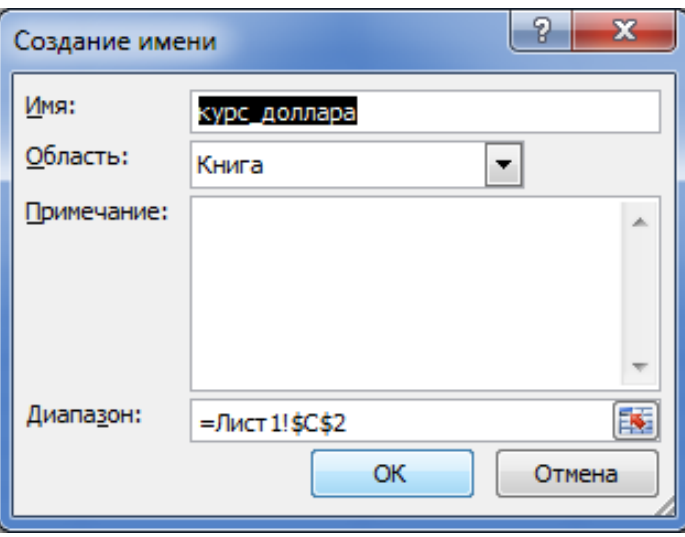

- 4. Задайте денежный формат для цен товаров в долларах ирублях.
- 5. В ячейку С1 вставьте текущуюдату.
- 6. Сохраните готовую таблицу в личном каталоге под названием«Прайс-лист».

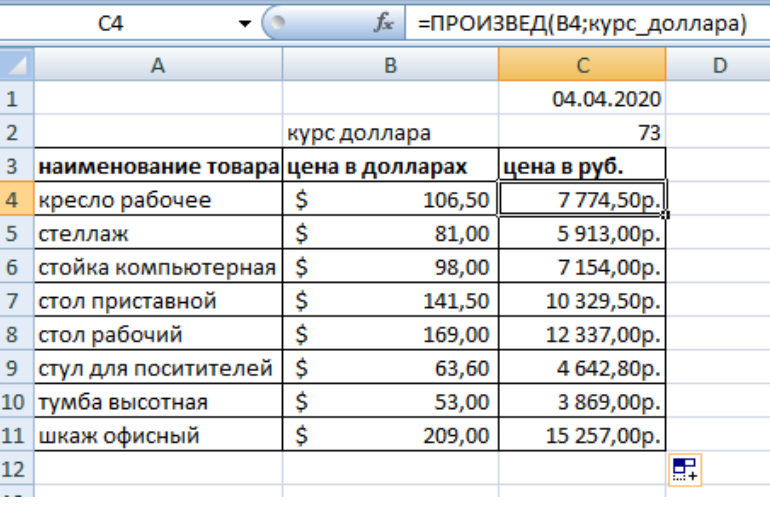

# Тема 1.2. Коммуникационные технологии в обработке информации Практическая работа № 8 (2ч.)

Практическая работа 8. Технология поиска информации в справочно-

правовых системах.

Цель: рассмотреть технология поиска информации в справочно-правовых системах.

## Указания к работе

#### Точность поиска - выражает отношение совокупности релевантных откликов, к количеству всех выданных документов.

Правила поиска информации в сети Интернет?

- $1.$ Учитывать особенности естественногоязыка.
- Не допускать орфографическихошибок.  $2.$
- Избегать поиска по одному слову, использовать необходимый и достаточный наборслов.  $3.$
- Не писать большимибуквами. 4.
- $5<sub>1</sub>$ Исключать из поиска не нужныеслова.

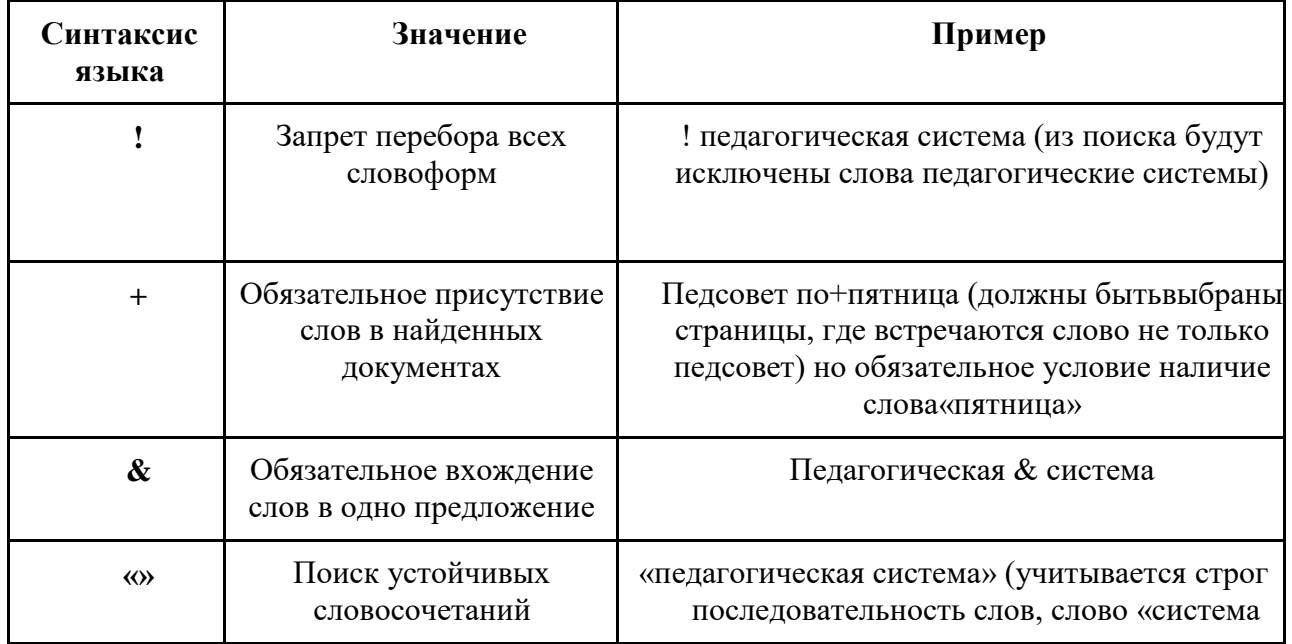

#### Понятие языка запросов.

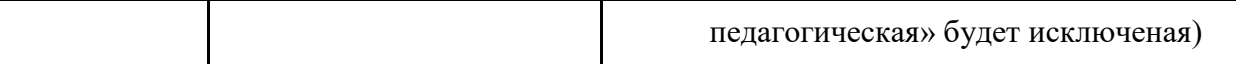

#### **Задание №1.**

Определить провайдера, с помощью которого Ваш компьютер подключен к Интернету и найти в каком году он появился нарынке.

#### **Задание №2.**

#### **Указание адреса страницы.**

а) Запустить обозреватель.

б) Ввести в адреснуюстроку

<http://top140.com/fantasy/library/tolkien.htm>

в) По полученным материалам выяснить, где и когда родился Дж.Р.Р.Толкиен (автор книги «Властелин кольца»).

г) Скопировать полученные данные и вставить в файл текстового документа.

#### **Задание №3.**

а) Назовите автора строк "Кто владеет информацией - тот владеет миром"

**Ответ ввести в формате**: фамилия. При вводе ответа не вводите лишних пробелов перед словом и после него. Фамилию вводить на русском языке!

б) Скопировать и вставить в документ ссылку с адресом сайта, где взят ответ

#### **Задание №4**

Используя любой поисковый сервер, найдите ответы на следующие вопросы:

1. Существует три типа речных окатанных камней: гравийные (диаметр от 1 до 10 мм), галичниковые (диаметр — от 10 до 100 мм). Как называется третий типкамней?

2. Говорят, что мало - кто из современников Эйнштейна понимали его теорию. Макс Планк, утешая Эйнштейна, говорил: "Новые теории никогда не принимаются. Они или опровергаются, или их противники...". Закончитемысль.

3. Считалось, что носить большие и красивые манжеты на рубашках у средневековых студентов значило прослыть трусом.Почему?

Оформите информацию в текстовом редакторе Word, сделав ссылки на сайты, содержащие ответы на вопросы.

4. Найдите в Интернет два закона РФ, регулирующие деятельность в области информационныхтехнологий.

#### **Задание №5**

С помощью поисковой системы Google вы можете найти в сети имеющееся у вас изображение и определить по его описанию то, где оно сделано, кто его автор, кто на нем изображен и т.д

а) Для того, чтобы воспользоваться поиском по изображениям, зайдите на сайт поисковой системы google.comи перейдите в раздел **Картинки**, который находится в правой верхней части страницы.

б) В открывшемся окне щелкните по значку фотоаппарата в правой части поисковой строки. Далее укажите ссылку на изображение, которое вы ищите или загрузите файл изображения со своего компьютера.

в) Нажмите на кнопку Поиск по картинке и поисковая система предложит вам варианты найденных изображений. перейдите по одной из предложенных ссылок для того, чтобы ознакомиться с результатамипоиска.

г) Для того, чтобы сохранить картинку с веб-страницы на своем компьютере для дальнейшего поиска информации о ней, щелкните на картинке правой кнопкой мыши и выберите пункт меню "Сохранить картинку как..."

д) Картинку из текста скопировать в Папку своей группы.

е) Найдите с помощью поиска Google ответ на вопрос:

*Как называется город, на привокзальной площади которого разместился памятник и автор?*

## **Тема 1.3. Методы и средства защиты информации Практическая работа № 9 (2ч.)**

**Практическая работа 9.** Обзор основных угроз и методов обеспечения информационной безопасности. Рассмотрение принципов защиты информации от несанкционированного доступа.

Цель: рассмотреть обзор основных угроз и методов обеспечения информационной безопасности.

# *Указания к работе*

- 1. Посмотреть видеоролик [https://www.youtube.com/watch?v=GhJj\\_5WJXNQ&list=PLvtJKssE5NrgPPlULmi1f5](https://www.youtube.com/watch?v=GhJj_5WJXNQ&list=PLvtJKssE5NrgPPlULmi1f5DrsEkfPY0Sq&index=41) [DrsEkfPY0Sq&index=41](https://www.youtube.com/watch?v=GhJj_5WJXNQ&list=PLvtJKssE5NrgPPlULmi1f5DrsEkfPY0Sq&index=41)
- 2. Основные моменты занести вконспект.

# **Тема 1.3. Методы и средства защиты информации Практическая работа № 10 (2ч.)**

**Практическая работа 10.** Анализ правовых аспектов использования информационных технологий и программного обеспечения. Правовое регулирование в области информационной безопасности.

Цель: рассмотреть анализ правовых аспектов использования информационных технологий и программногообеспечения.

## *Указания к работе*

1. Посмотреть видеоролик

https://www.youtube.com/watch?v=BtHbEDXyOXo&list=PLvtJKssE5NrgPPIULmi1f5DrsEkfPY0Sq&index= [40](https://www.youtube.com/watch?v=BtHbEDXyOXo&list=PLvtJKssE5NrgPPlULmi1f5DrsEkfPY0Sq&index=40)

2. Основные моменты занести вконспект.

## **Тема 3.1. Специализированное программное обеспечение для автоматизации землеустроительной деятельности Практическая работа №11-13 (12ч.)**

Практическая работа 15. Основы работы в ГИС MapInfo. Практическая работа 16. Расчет теодолитных ходов Практическая работа 17. Создание плана участка для межевого дела.

# *Указания к работе*

Провести анализ средств автоматической обработки данных в интернетисточниках. Результат оформить в виде реферата.

# 3. Критерии оценивания

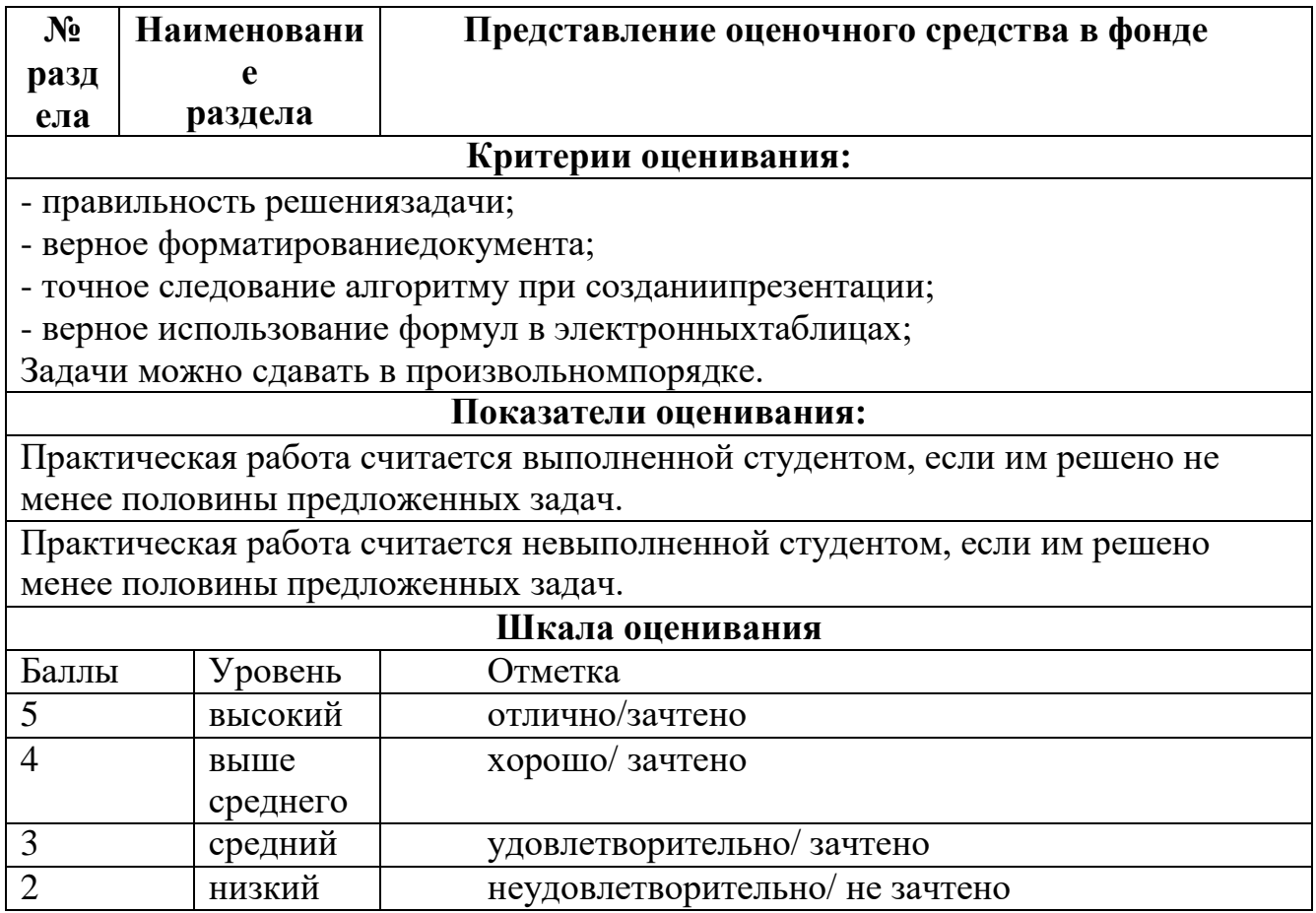

#### **Список рекомендуемой литературы**

#### **Основные учебные издания**

1. Информационные технологии в юридической деятельности : учебник для среднего профессионального образования / П. У. Кузнецов [и др.] ; под общей редакцией П. У. Кузнецова. — 4-е изд., перераб. и доп. — Москва : Издательство Юрайт, 2023. — 436 с. — (Профессиональное образование). — ISBN 978-5-534- 18194-4. — Текст : электронный // Образовательная платформа Юрайт [сайт]. — URL: [https://urait.ru](https://urait.ru/bcode/534514)

2. Информационные технологии в 2 т. Том 1 : учебник для среднего профессионального образования / В. В. Трофимов, О. П. Ильина, В. И. Кияев, Е. В. Трофимова ; под редакцией В. В. Трофимова. — Москва : Издательство Юрайт, 2023. — 238 с. — (Профессиональное образование). — ISBN 978-5-534-03964-1. — Текст : электронный // Образовательная платформа Юрайт [сайт]. URL: [https://urait.ru](https://urait.ru/bcode/512088)

3. Информационные технологии в 2 т. Том 2 : учебник для среднего профессионального образования / В. В. Трофимов, О. П. Ильина, В. И. Кияев, Е. В. Трофимова ; под редакцией В. В. Трофимова. — Москва : Издательство Юрайт, 2023. — 390 с. — (Профессиональное образование). — ISBN 978-5-534-03966-5. — Текст : электронный // Образовательная платформа Юрайт [сайт]. URL: [https://urait.ru](https://urait.ru/bcode/512089)

4. Гаврилов, М. В. Информатика и информационные технологии : учебник для среднего профессионального образования / М. В. Гаврилов, В. А. Климов. — 5-е изд., перераб. и доп. — Москва: Издательство Юрайт, 2023. — 355 с. —  $($ Профессиональное образование). — ISBN 978-5-534-15930-1. — Текст электронный // Образовательная платформа Юрайт [сайт]. — URL: [https://urait.ru/](https://urait.ru/bcode/510331)

#### **Дополнительные учебные издания**

5. Торадзе, Д. Л. Информатика : учебное пособие для среднего профессионального образования / Д. Л. Торадзе. — Москва : Издательство Юрайт, 2023. — 158 с. — (Профессиональное образование). — ISBN 978-5-534-15282-1. — Текст : электронный // Образовательная платформа Юрайт [сайт]. — URL: [https://urait.ru](https://urait.ru/bcode/519866)

#### **Интернет-ресурсы**

6. Федеральный портал «Российское образование» Режим доступа[:http://www.edu.ru](http://www.edu.ru/)

7. Электронно-библиотечная система РГАУ-МСХА им. К.А. Тимирязева (далее ЭБС) сайт www.library.timacad.ru

8. .Научная электронная библиотека «КиберЛенинка» <https://cyberleninka.ru/>

9. Сетевая электронная библиотека аграрных вузов <https://e.lanbook.com/books>